## **Instrukcja odszyfrowania plików z dokumentami z Kasy Stefczyka**

Wszystkie załączniki w wiadomościach przesyłanych w imieniu Kasy Stefczyka (umowy, aneksy, wyciągi, zestawienia opłat itp.) są spakowane i zaszyfrowane. W celu zapoznania się z załącznikami, konieczne jest ich rozpakowanie.

Instrukcja odszyfrowania przedstawiona jest w poniższych krokach:

- 1. Należy zainstalować na komputerze program 7‐zip. Program można pobrać ze strony https://www.7‐zip.org
- 2. Spakowany plik z dokumentami ze SKOK należy zapisać w dowolnym folderze na dysku w komputerze użytkownika:

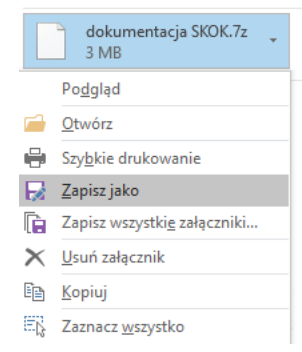

- 3. Następnie należy przejść do katalogu, w którym plik został zapisany. Z menu kontekstowego (po kliknięciu na plik prawym klawiszem myszy) należy wybrać: 7‐Zip > Wypakuj tutaj
- 4. Powinno pojawić się okno z polem do wprowadzenia hasła:

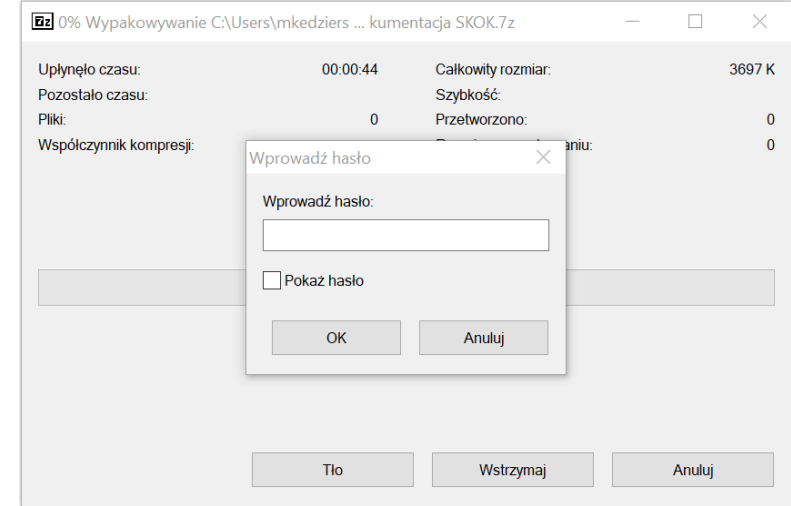

- 5. Konstrukcja hasła do rozszyfrowania dokumentu z załącznika wskazana jest w przesłanej wiadomości e‐mail.
- 6. Po prawidłowym wpisaniu hasła i zatwierdzeniu przyciskiem "OK", wypakowane dokumenty zapiszą się w tym samym folderze.

W razie problemów z otwarciem plików prosimy o kontakt telefoniczny lub mailowy.

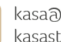

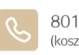